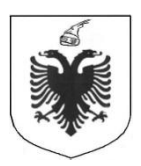

# **REPUBLIKA E SHQIPËRISË MINISTRIA E FINANCAVE DREJTORIA E PËRGJITHSHME E DOGANAVE**

### **Lenda: Instruksion mbi procedurat e tranzitit në sistemin Asycuda World**

Bazuar në nenin 86(b) të Kodit Doganor dhe pikës 147 të Dispozitave Zbatuese të Kodit Doganor procedurat e tranzitit ne programin Asycuda World do te jene sipas ketij instruksioni.

### **Dispozita të Përgjithshme**

- **1.** Kjo rregullore përcakton rregullat sipas të cilave do të kryhen procedurat e tranzitit në sistemin automatik të përpunimit të të dhënave, ASYCUDA WOLD, të cilit nga këtu e më poshtë do ti referohemi edhe thjesht si *sistemi*.
- **2.** Me **Tranzit**, në këtë rregullore, do të kuptohet procedura shqiptare e tranzitit për të cilën bën fjalë neni 114(2)(a) i Kodit Doganor dhe pikat nga 182 deri 233 të Dispozitave Zbatuese të Kodit Doganor, dhe që lidhet me përpunimin e të ashtuquajturës deklaratë **T1**.
- **3.** Këtyre rregullave do ti nënshtrohen vetëm procedurat e tranzitit ndermjet doganave që janë të lidhura në sistemin ASYCUDA WORLD. Për doganat që nuk janë lidhur në sistem dhe ku deklarata përpunohet manualisht, do të zbatohen procedurat që janë në fuqi.
- **4.** Procedurat nuk mund të përputhen plotësisht me veçoritë që karakterizojnë zyra të ndryshme doganore. Nga kjo pikëpamje, ato do të shërbejnë në rradhë të parë si model për tu zbatuar *mutatis mutandis* në situatat që ofron konfigurimi i një dogane të caktuar.
- **5.** Në krahasim me procedurat e importit dhe eksportit, në tranzit, krahas operatoreve të zakonshëm që vendosin marrëdhënie të drejtpërdrejtë me doganën, si deklaruesi dhe perfaqesuesi i tij, ekziston dhe i ashtuquajturi **"person kryesor përgjegjës"**, i cili duhet të jetë titullari i një çertifikate garancie të lëshuar nga Drejtoria e Përgjithshme e Doganave (neni 119 i Kodit Doganor dhe pikat 204 e në vazhdim të DZ).
- **6.** Për lehtësi shprehjeje në këtë udhëzim "personi kryesor përgjegjës" do të quhet **principal.** Po per lehtesi shprehjeje ne kete udhezim **N**umri i **R**eferences **L**okale do te quhet **NRL, N**umri i **R**eferences se **N**isjes **NRN**, **N**umri i **R**eferences se kodit te llogarise se **G**arancise se tranzitit **NRG, K**liko me te **D**jathten e **M**ausit **KDM.**
- **7.** Në këtë rregullore do të përcaktohet procedura specifike për **tranzitin**, në doganen dërguese (nisëse) dhe ato që kryhen në doganën e destinacionit (mbërritjes).

# **Procedura e Tranzitit**

- **8.** Kjo procedurë është e njëjtë për të tre llojet e tranziteve që përfshihen në këtë kategori (aktiv, i plotë dhe i brendshëm). Për këtë arsye do të përdoren thjesht termat "dogana e nisjes" dhe "dogana e destinacionit".
- **9.** Tranziti për import bazohet në një deklaratë T1. Për këtë lloj deklarate importi mund të kërkohet një numër më i kufizuar kutish të detyrueshme për t'u plotësuar.

### **Në doganën e nisjes**

# **Krijimi, depozitimi dhe regjistrimi i deklaratës T1**

Deklaruesi ose perfaqesuesi i tij përgatit deklaratën doganore të modelit T1, në modulin e tranzitit. Deklarata T1 eshte unike për çdo ngarkese dhe mund te perbehet nga nje ose disa dergesa. Me **dërgesë** kuptohet një sasi mallrash të dërguara nga një person në adresë të një personi tjetër dhe që janë pjesë e së njëjtës faturë ose dokumenti të ngjashëm. Një ose disa dërgesa formojnë një **ngarkesë**. Kjo do të thotë se për te gjithe ngarkesen do të bëhet vetem një T1.

Ne rastet kur ne nje ngarkese kemi disa dergesa me destinacione te ndryshme, atehere pergatitet nga nje T1 per çdo destinacion (zyre destinacioni).

Kur ka me shume se nje dergese, me me shume se nje prites malli, ne kuadratin 8 shenohet "**Grupazh'** dhe numri i NIPT shenohet per çdo dergese, sipas artikujve perkates ne kuadratin 31 te T1 dhe ne Bis-et bashkengjitur T1 (Figura nr. 1, 2 dhe 3)

Figura nr. 1

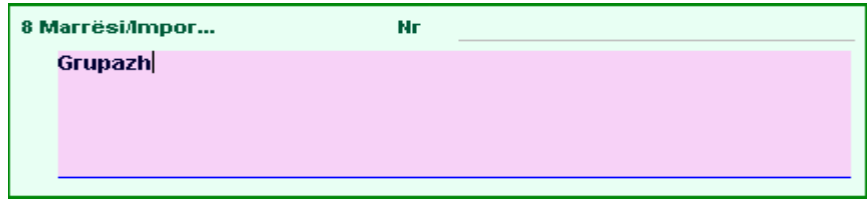

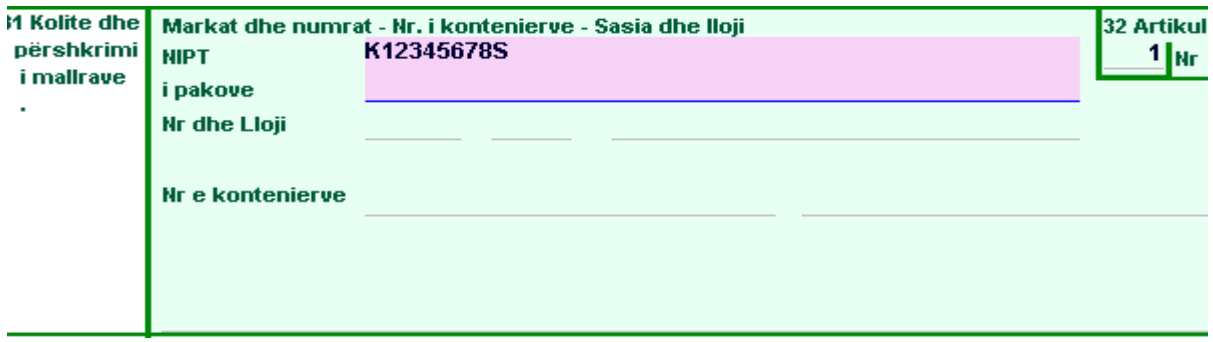

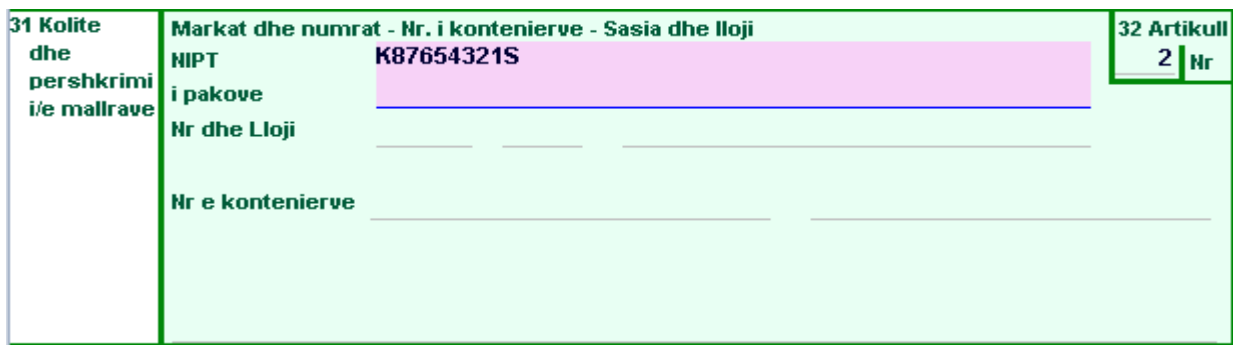

Për të printuar deklaratën T1 përdoret fashikulli me kopjet 1, 4, 5 dhe 7. Paraprakisht formularët duhet të kenë të plotësuar kutinë 50 me të gjitha të dhënat e kërkuara për **principalin** dhe përfaqësuesin e tij, si dhe me firmat përkatëse. Të dhënat e kërkuara janë:

- a) NIPT-i i principalit;
- b) Emri i principalit (kompanisë me NIPT-in më lart);
- c) Emri përfaqësuesit;
- d) Vendi dhe data
- e) Nënshkrimi i përfaqësuesit (emri dhe mbiemri i shkruar me dorë);

f) Vula e principalit;

Figura nr. 4

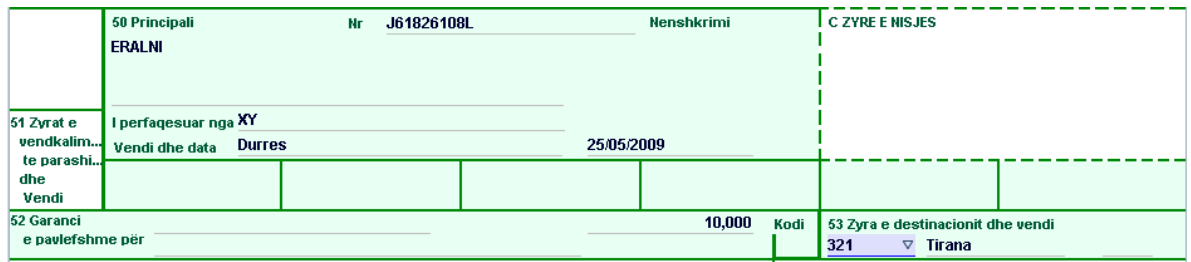

Me deklaratën T1 të printuar nga sistemi dhe me fushën 50 të plotësuar, së bashku me dokumentet shoqëruese, deklaruesi ose perfaqesuesi i tij duhet të paraqitet në sportelin përkatës të zyrës së kontrolleve, dhe njofton Shefin e zyres se kontrolleve/turnit në shërbim se ka depozituar në server një deklaratë T1 dhe se është gati per vijimin e procedurave te metejshme.

Në zyrën e kontrolleve, deklarata i caktohet (nga shefi i zyres/turnit) një doganieri për të kryer kontrollet e nevojshme (dokumentare/fizike) të parashikuara në rregulloret në fuqi. Doganieri i kontollit fizik/dokumentar, i ngarkuar per te kryer procedurat doganore te tranzitit fillimisht verifikon:

- Identitetin e deklaruesit/perfaqesuesit te tij
- Ngjashmërinë e firmave në kutinë 50 me ato të faqës së prapme të çertifikatës së garancisë
- I kërkon deklaruesit/perfaqesuesit ta firmosë deklaratën e printuar
- Ekzistencën e deklaratës në fjalë të depozituar në server sipas kes aj rrad he veprimesh ( Figura nr. 5): - Hap modulin e tranzitit (**Asycuda/Tranziti/ Kombetar/Zyra e nisjes/T1/KDM/ Gjej** ose **Gjej te depozituara**)

Figura nr. 5

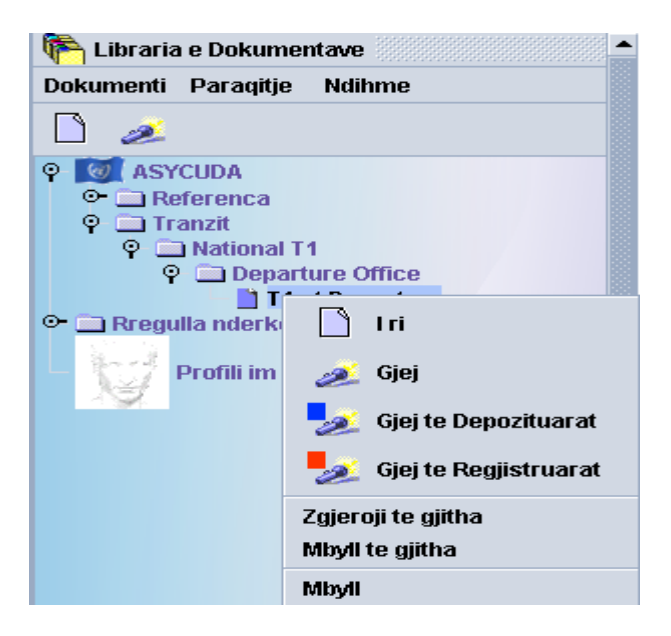

Me tej do te hapet nje formular kerkimi prej nga ku perzgjidhet kriteri per kerkim dhe pas kerkimit nga lista e T1 te shfaqur hapet deklarata bazuar ne **NRL** (numrit te references lokale) te regjistrimit/depozitimit te deklarates T1, deklaruesit etj., duke **KDM** e duke zgjedhur nga lista **Rregjistrim/Modifikim i depozitimit**. (Figura nr. 6)

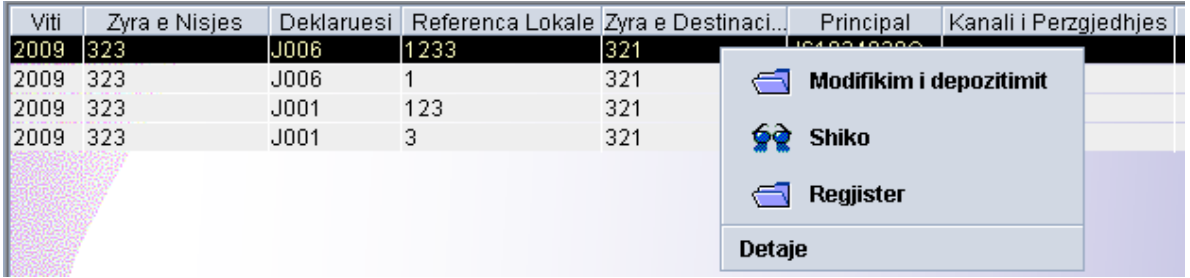

Doganieri mund te bëje kontrollet e nevojshme (nepermjet opsionit "**Shiko'**) për t"u bindur që deklarata T1 e paraqitur në letër është ajo që shikohet në sistem.

Ai sigurohet per:

- Perputhjen e **NRL**-se te depozitimit të deklaratës T1 qe eshte ne sistem me ate qe eshte ne leter sipas formatit te kerkuar (kodi deklaruesit ose perfaqesuesit).
- Perputhjen e listës se dokumenteve bashkangjitur dhe verifikon nëse dokumentet e paraqitura jane te njejta me ato që janë regjistruar në sistem.

Me pas, doganieri mund te kryeje nje nga veprimet e meposhtme: - **KDM** - Modifiko deklaraten ose Regjistro Deklaraten

**Modifiko Deklaraten** perdoret kur konstaton parregullsi ne plotesimin e kuadrateve nga ana e deklaruesit si p.sh. mungesa apo pamjaftueshmeria e shumes se garancise, dogana e destinacionit, etj (Figura nr. 7).

Figura nr. 7

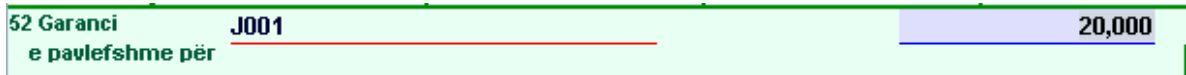

**Regjistro Deklaraten** perdoret kur pasi kryhen kontrollet e nevojshme, deklarata nuk ka nevoje per modifikime apo pasi ka perfunduar modifikimet e nevojshme. Regjistrimi ne sistem i T1, mundesohet vetem pasi te jene bere shënimet e duhura, si më poshtë:

a) Në kutinë 50 kontrollohet per të dhënat për principalin.

b)Në kutinë 52 kontrollohet, plotësohet ose ndryshohet shuma e garancisë (qe duhet te jete jo me e vogel shuma e te gjitha detyrimeve dhe pagesave qe lidhen me dergesen T1), si dhe kontrollohet **NRG** e data aktuale;

c) Shikon kodin e doganes se destinacionit;

d) Rezultatin e kontrollit (kutia D) në mënyrën e përcaktuar në rregulloret në fuqi;

- e) Numrin e plumbçeve të vendosura (kutia D);
- f) Identitetin e plumbçeve të vendosura (kutia D);

g) Afatin e mbërritjes ne destinacion (kutia D) me daten dhe oren;

h) Firma (emri mbiemri) dhe vula përsonale në T1 ne letër; dhe njoftojnë përgjegjësin e zyrës për rezultatet e kontrollit (Figura nr. 8).

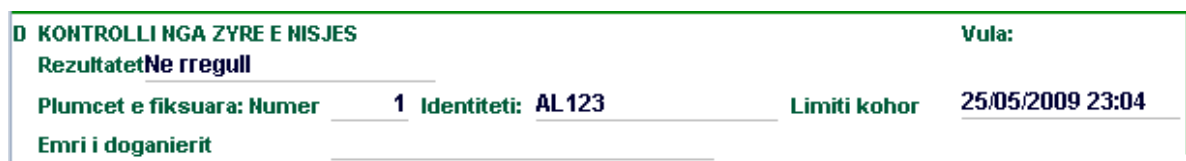

Ne rast mosplotesimi ne rregull shfaqet figura si me poshte:

Figura nr. 9

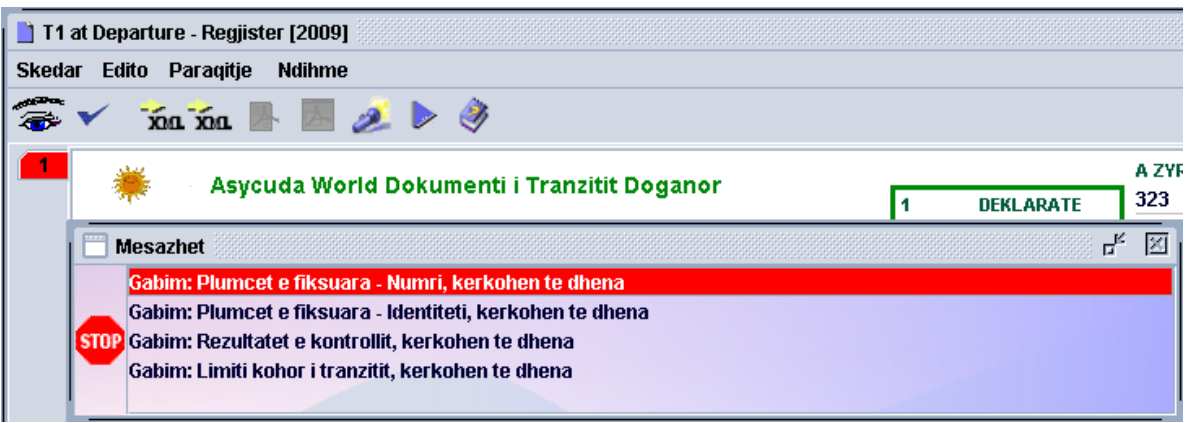

Pasi deklarata regjistrohet (pa marre ende **NRN**),

Figura nr. 10

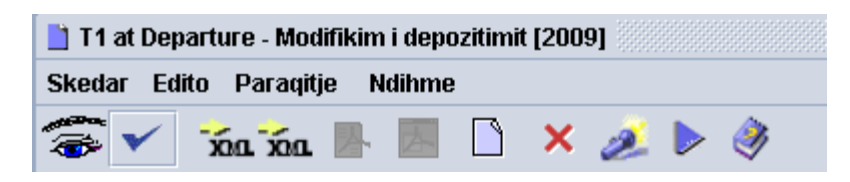

asaj i caktohet automatikisht nga sistemi nje profil risku.

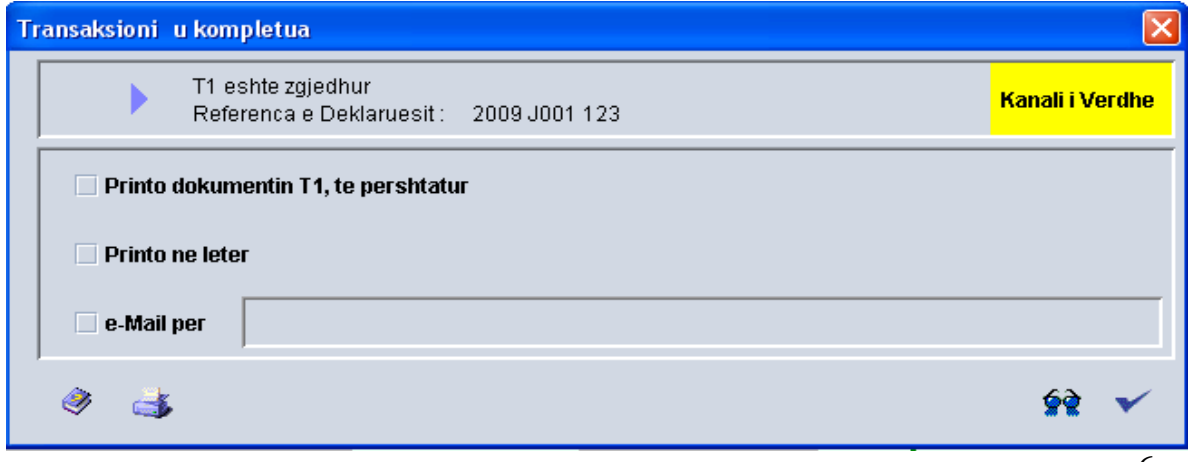

Ne varesi te profilit, pas perfundimit te kontrollit (sipas llojit te profilit) doganieri mund te kryeje rikanalizimin e T1 ne kanalin e gjelbert. Ky kalim nuk behet automatikisht, por sistemi rishfaq deklaraten T1, me qellim qe doganieri te beje ndonje modifikim tjeter te domosdoshem (p.sh. ndryshimin e afatit kohor te paraqitjes se mallrave ne destinacion, bazuar ne vonesen e krijuar per shkak te kontrolleve dokumentare apo fizike, apo ndryshimin e numrit te plumçeve, sepse plumçja kishte difekt, etj.) para se sistemi te percaktoje automatikisht NRN.

Figura nr. 12

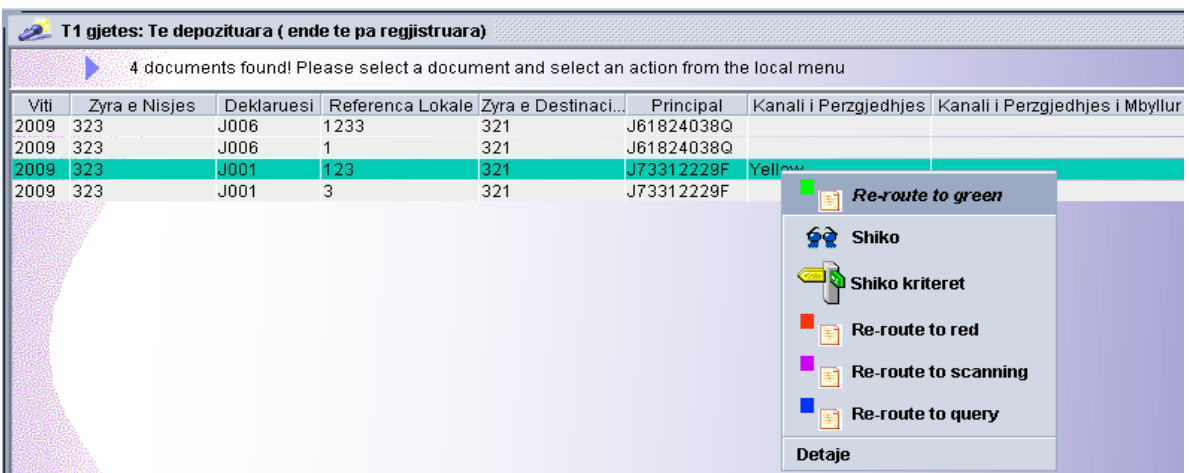

Figura nr. 13

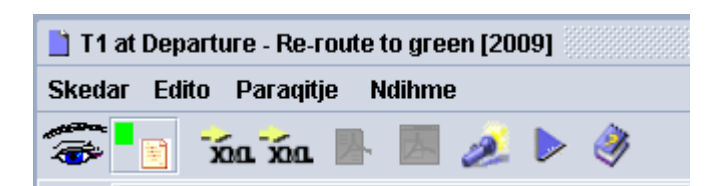

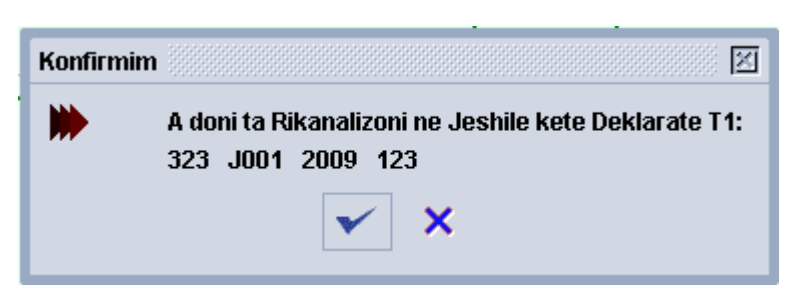

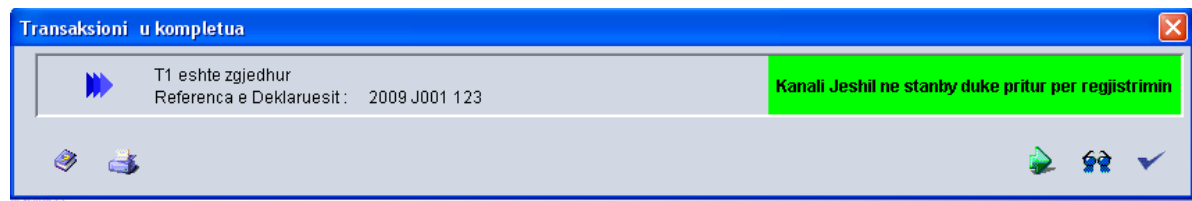

Nga sistemi automatikisht shfaqet tabela e Aktit te Verifikimit (Figura nr. 16)

Figura nr. 16

|                                                          | T1 - Akti i inspektimit |                                            |                         |                              |            |
|----------------------------------------------------------|-------------------------|--------------------------------------------|-------------------------|------------------------------|------------|
| <b>Zyra Doganore e Nisjes</b>                            | 323                     | <b>Durresi</b>                             |                         | Referenca Doganore<br>Data   |            |
| Kodi i Deklaruesit                                       | <b>J001</b>             | <b>Ujori</b>                               |                         | 09AL00032300000160<br>D.     | 25/05/2009 |
|                                                          |                         |                                            |                         | Referenca e pranimit<br>Data |            |
| Referenca e Deklaruesit                                  | 2009                    | 123                                        |                         |                              |            |
| <b>Emri i Kontrolluesit</b><br><b>Shuma e sanksionit</b> | a1 <br>Referenca        | Ne rregull $\blacksquare$ .<br><b>Data</b> | Rezultatet e Kontrollit |                              |            |
|                                                          | Referenca               | <b>Data</b>                                |                         |                              |            |
| <b>Disputed claim</b>                                    |                         |                                            |                         |                              |            |
| Kriteri (1)                                              | Kriteri (2)             | Kriteri (3)                                |                         |                              |            |
|                                                          |                         |                                            |                         |                              |            |

Ne rast se kontrolli rezultoi konform deklarimit, klikohet ne kuadratin "Ne rregull" dhe plotesohet kuadrati "Informacion". Kur nga kontrolli rezultojne parregullsi, per te cilat vendosen dhe sanksione/penalitete, ne Aktin e Verifikimit behen plotesimet e nevojshme sipas figures nr. 17

Figura nr. 17

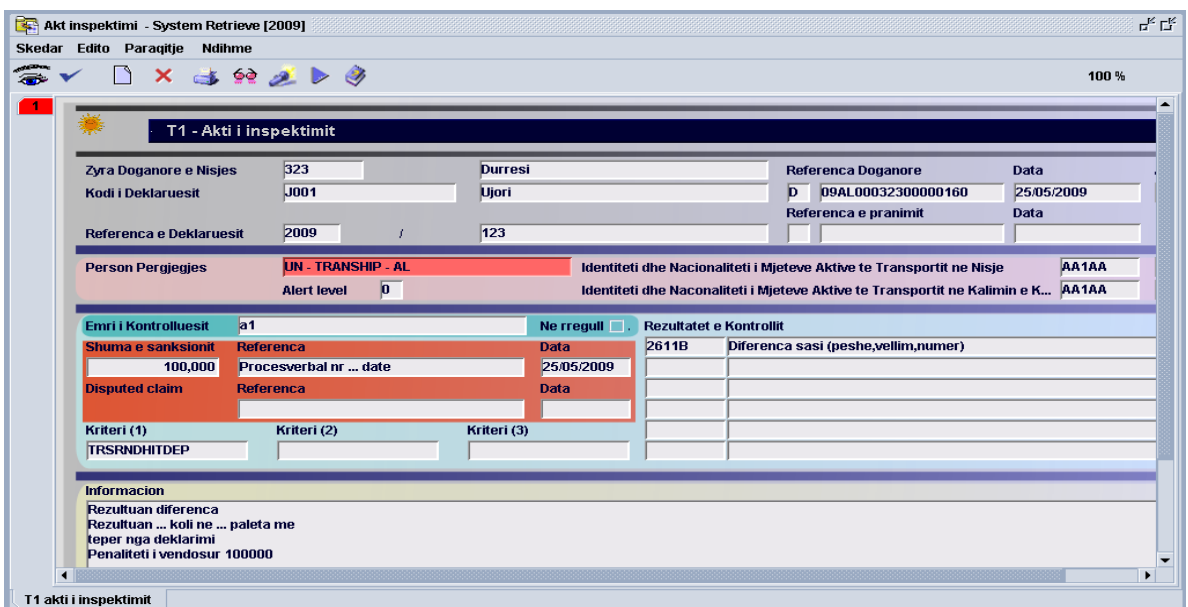

Numri unik **NRN** shfaqet ne formen e nje bar-kodi ne kuadratin A te T1 apo i printuar ne kuadratin 9. (figura nr. 18)

Figura nr. 18

.

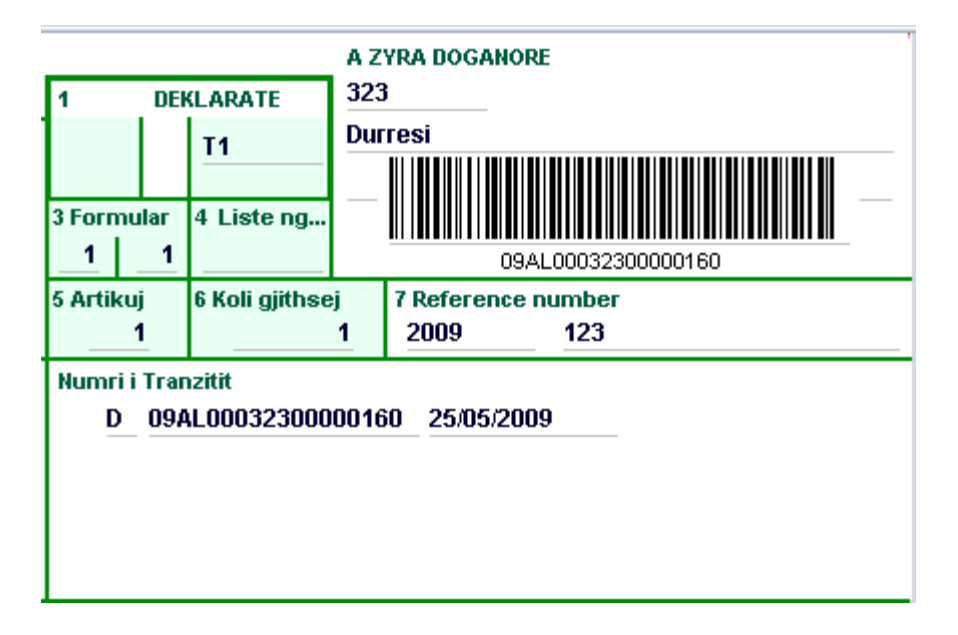

Ne deklaraten T1 te printuar nga deklaruesi, doganieri ben plotesimin me shkrim dore (njesoj si me T1 e regjistruar ne sistem) te kuadrateve perkates si me poshte:

- Ne kuadratin 9, plotesohet NRN, data
- Ne kuadratin D, plotesohet Rezultati i kontrollit, Plumbçe, Nr. Plumbçe, Afati kohor
- Ne kuadratin C, plotesohet Emer, Mbiemer, Firme, Vula personale
- Printon draftin e T1 ne dy kopje (Figura nr. 19, 20)

Figura nr. 19

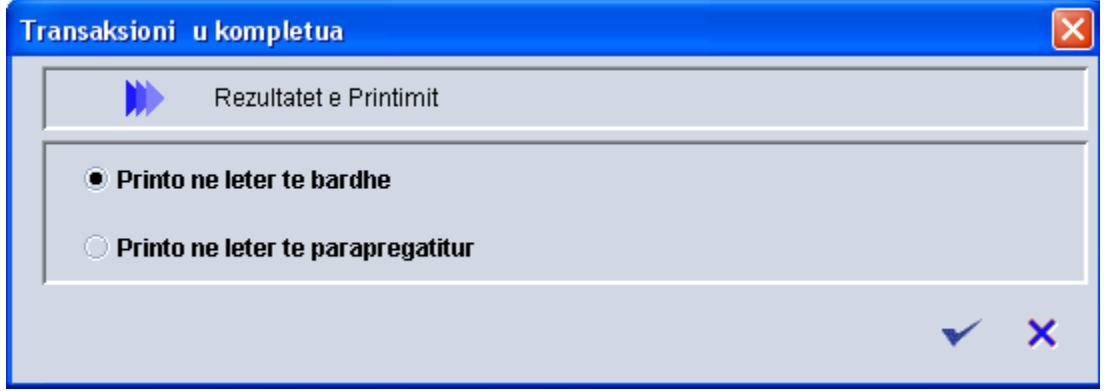

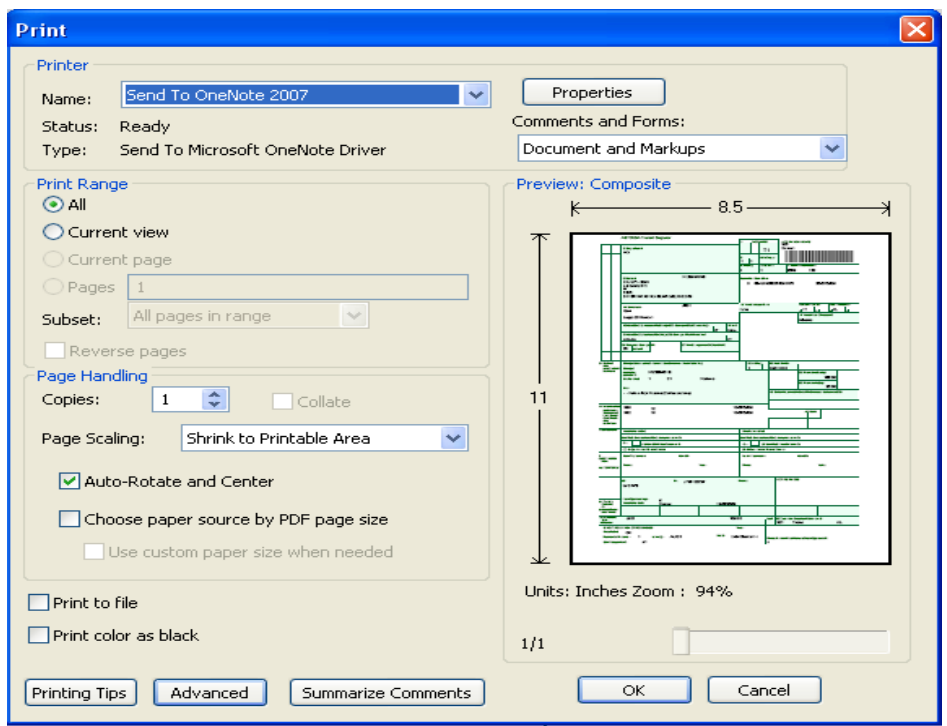

- Doganieri firmos dhe vulos me vulën personale mbi çdo dokument
- Sistemon praktikën dhe ia percjell Shefit te zyres se kontrollit/turnit

Shefi i zyrës, pasi kontrollon qe deklarata eshte kontrolluar nga doganieret kontrollore dhe se ne te eshte bere hedhja e te dhenave dhe shenimet perkatese ne lidhje me kontrollet e kryera, vulos me vulën e zyrës së kontrolleve dhe ia rikthen ate atyre per te bere ndarjen e dokumentacionit te praktikes si me poshte:

a) Kopja 1 dhe dokumentet e duhura arkivohen në doganë;

b) Kopjet 4, 5 dhe 7 bashkë me dokumentet e duhura i jepen deklaruesit/perfaqsuesit;

Me kryerjen e ketyre veprimeve, procedura doganore e nisjes se tranzitit T1, quhet e perfunduar dhe mjeti lejohet te vijoje me itenerarin e tij per ne doganen e destinacionit. Mjeti mund të kalojë pikën e kontrollit nëse drejtuesi i mjetit është në gjendje të paraqesë një deklaratë T1 që të përmbajë numrat NRL, NRN dhe NRG dhe në kutinë C të ketë vulën e zyres se kontrolloreve.

### **Në doganën e destinacionit**

# **Mbyllja e tranzitit**

Me të mbërritur në doganën e destinacionit (ose në vendin e autorizuar nga autoritetet doganore), drejtuesi i mjetit duhet të paraqitet sa më parë në pikën e kontrollit së bashku me dokumentet e tranzitit.

Doganieri i pikës së kontrollit, pasi sigurohet për praninë, identitetin dhe gjendjen e mjetit dhe të plumbçeve (në përputhje me rregulloret në fuqi për këtë qëllim), bën mbylljen e procedurës së tranzitit në modulin e tranzitit. Për këtë bën këto veprime:

a) Hap modulin e tranzitit (nëse nuk e ka të hapur) pasi te jete lidhur me serverin (**Perdoruesi/ Fjalekalimi/** √**)** duke zgjedhur T1 (**Asycuda/ Tranziti/ Kombetar/ Zyra e Destinacionit/T1/ KDM/ Gjej-** hapet nje formular kerkimi prej nga ku zgjidhet kriteri per kerkim dhe pas kerkimit nga lista e T1 te shfaqur zgjithet deklarata sipas **NRN** te regjistruar) – Figura nr. 21

Figura nr. 21

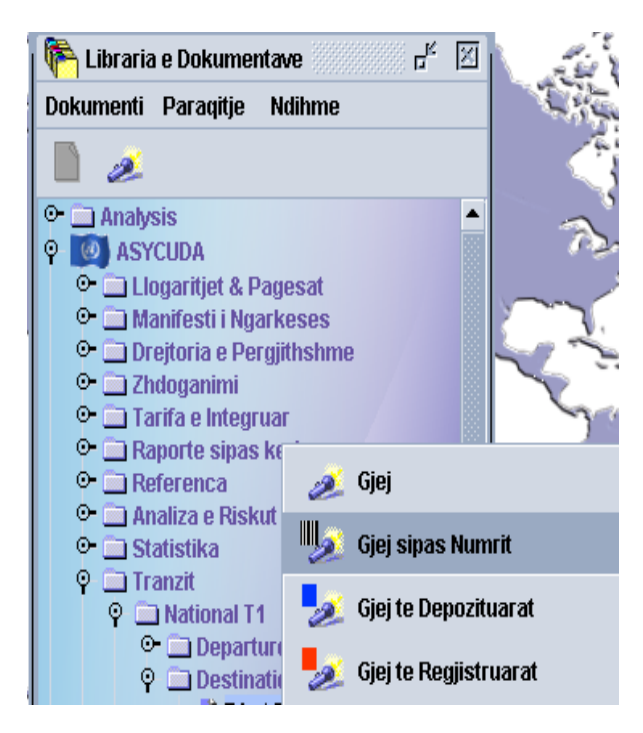

b) Pasi zgjidhet T1 i duhur klikohet me te djathten dhe nga lista e shfaqur zgjidhet **Mallra ne mb**ë**rritje** dhe hapet në ekran formulari T1 me **NRN** përkatës të regjistrimit**.**  Doganieri kontrollon vlefshmërinë e T1 të paraqitur duke bërë rradhën e komandave **Menu**/**Kontrollo vlefshmërinë –** mbasi klikon mbi mesazhin e shfaqur fut të dhënat e kërkuara qe eshte data dhe ora e mberritjes.

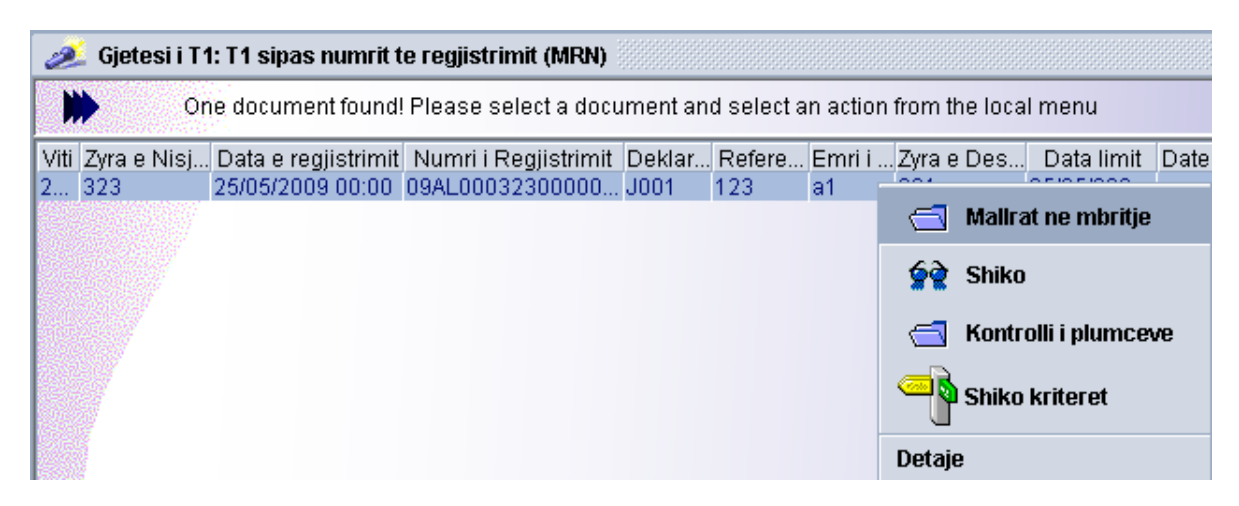

### c) Verifikon statusin dhe vlefshmërinë nga **Menu/Kontrollo vlefshmerine**

dhe ben vlerësimin e mbërritjes së T1 me komandën **Menu/√.** Pas shfaqjes ne ekran te formularit **Veprimi i kryer** klikon mbi shenjen **√** duke zgjedhur ose jo nje nga rubrikat e mesazhit.

d) Pasi zgjidhet T1 i duhur klikohet me te djathten dhe nga lista e shfaqur zgjidhet **Kontrolli i plumbçeve** prej nga në ekran hapet formulari T1 me **NRN** përkatës të regjistrimit pra po i njejti T1. Verifikon statusin dhe vlefshmërinë nga **Menu/Kontrollo vlefshmerine–** mbasi klikon mbi mesazhin e shfaqur regjistron të dhënat e kërkuara qe eshte Kontrolli i plumçeve. Në kutinë "**Kontrolli plumbçeve"** duhet të shënojë identitetin faktik të plumbçeve që janë vendosur në mjet.

#### Figura nr. 23

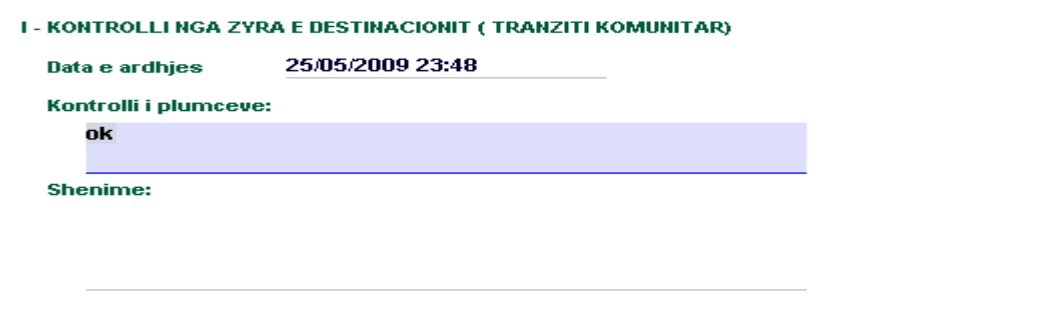

e) Pasi shenohet identiteti faktik i plumbçeve behet kontrolli i vlefshmerise me komanden **Menu/ Kontrollo vlefshmerine** pas te ciles shfaqet mesazhi "**Dokument i verifikuar'**  dhe klikohet mbi shenjen **√.** Pas ketij momenti ne varesi te rezultatit te kontrollit (te rregullt ose jo) behet vleresimi i identitetit faktik te plumçeve me komanden **Menu**/ **√** me ngjyre jeshile ose **Menu**/**√** me ngjyre te kuqe (kur rezultojne parregullsi). Pasi te jete shtypur shenja **√** me ngjyre jeshile kur kontrolli ka rezultuar ne rregull, shfaqet ne ekran formulari **Veprimi i kryer**, ku me pas klikohet mbi shenjen **√** duke zgjedhur ose jo nje nga rubrikat e mesazhit.

f) Pasi zgjidhet T1 i duhur klikohet me te djathten dhe nga lista e shfaqur zgjidhet **Kanalizo ne Jeshile** (Figura nr. 24)

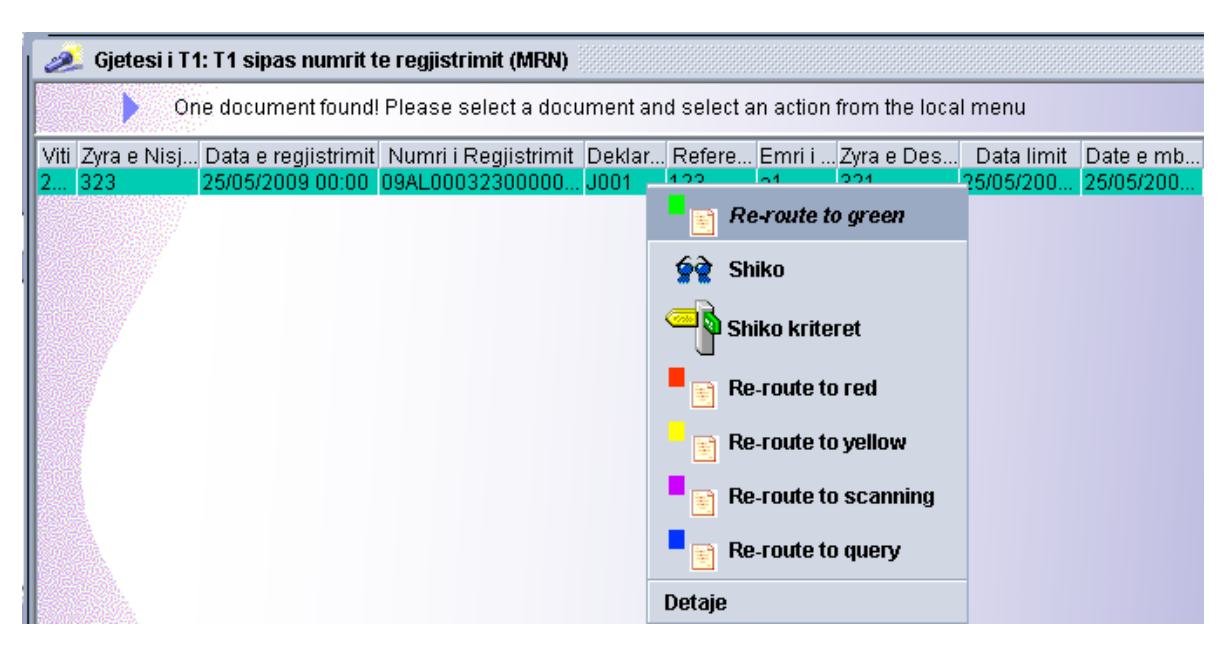

g) Pas rikanalizimit ne jeshile mund te zgjidhet T1 dhe klikohet me te djathten dhe nga lista e shfaqur zgjidhet **Mbyllje direkte konform.** 

Figura nr. 25

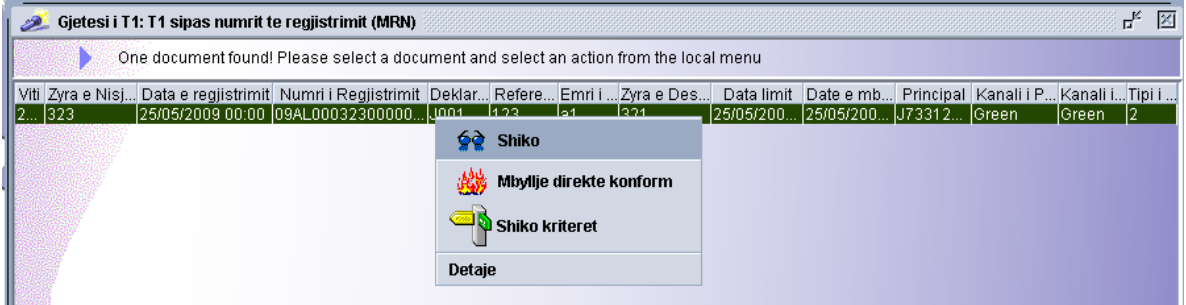

Pas realizimit te **Mbylljes direkte ne faqen e pasme te tranzitit shfaqet automatikisht figura me poshte**.

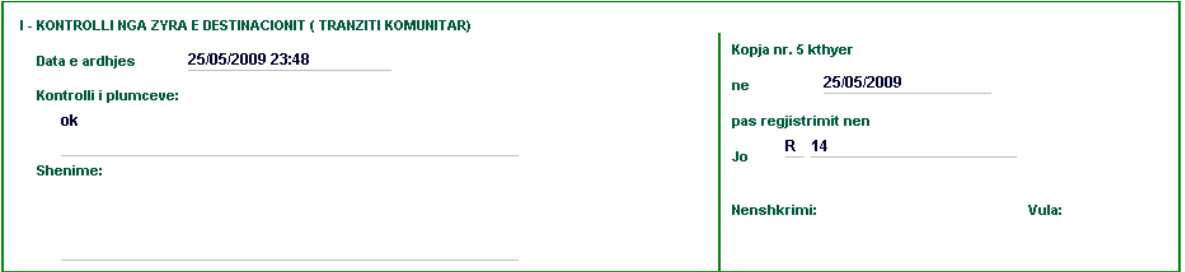

Të gjitha informacionet që janë ne kutine sipas figures me lart, te anes se pasme te T 1 hidhen manualisht në kutinë I të anës së pasme të kopjeve 4 dhe 5 të T1.

# **Ndryshimi i drejtimit dhe transbordimi**

Nëse për ndonjë arsye, të parashikuar në dispozitat në fuqi, mjeti që shoqërohet nga me T1 nuk ka mundësi të paraqitet në doganën e caktuar të destinacionit, është e mundur që T1 përkatës të ridërgohet në doganën e re ku mallrat do të paraqiten faktikisht. Për këtë duhet që, në përputhje me rregullat në fuqi, të njoftohet dogana e nisjes, ku pas autorizimit nga shefi i doganës /ose shefi i zyrës së kontrolloreve, bëhen këto veprime:

- Në modulin e tranzitit kryhen keto veprime **Asycuda/Tranziti/ Kombetar/ Zyra nisje ose Zyra e Destinacionit/T1/ KDM/ Gjej-** hapet nje formular kerkimi prej nga ku zgjidhet kriteri per kerkim dhe pas kerkimit nga lista e T1 te shfaqur zgjidhet deklarata sipas **NRN** te regjistruar.
- Pasi zgjidhet T1 i duhur, klikohet me te djathten, dhe nga lista e shfaqur zgjidhet **Devijim** dhe hapet në ekran formulari T1 me **NRN** përkatës të regjistrimit**.**
- Kontrollohet vlefshmëria e T1 të paraqitur duke bërë rradhën e komandave **Menu**/**Kontrollo vlefshmërinë –** mbasi klikon mbi mesazhin e shfaqur fut të dhënat e kërkuara qe eshte zyra e re e destinacionit. Verifikon statusin dhe vlefshmërinë nga **Menu / Kontrollo vlefshmerine** ku pas shfaqjes se mesazhit **Verifikimi i kryer** klikohet mbi shenjen **√.** Pas ketij momenti behet vleresimi i devijimit **Menu/ √** (Vlereso devijimin) dhe ne ekran shfaqet formulari **Veprimi i kryer** me mesazhin **Vleresimi i devijimit i Kryer** ku klikohet mbi shenjen **√** duke zgjedhur ose jo nje nga rubrikat e mesazhit.